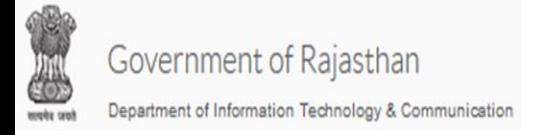

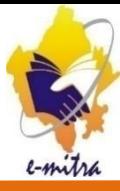

## •**ई मित्र सेसम्भंमित मिसी भी प्रिार िी सिस्या िे मिए Register complaint पर मलिि िरे|**

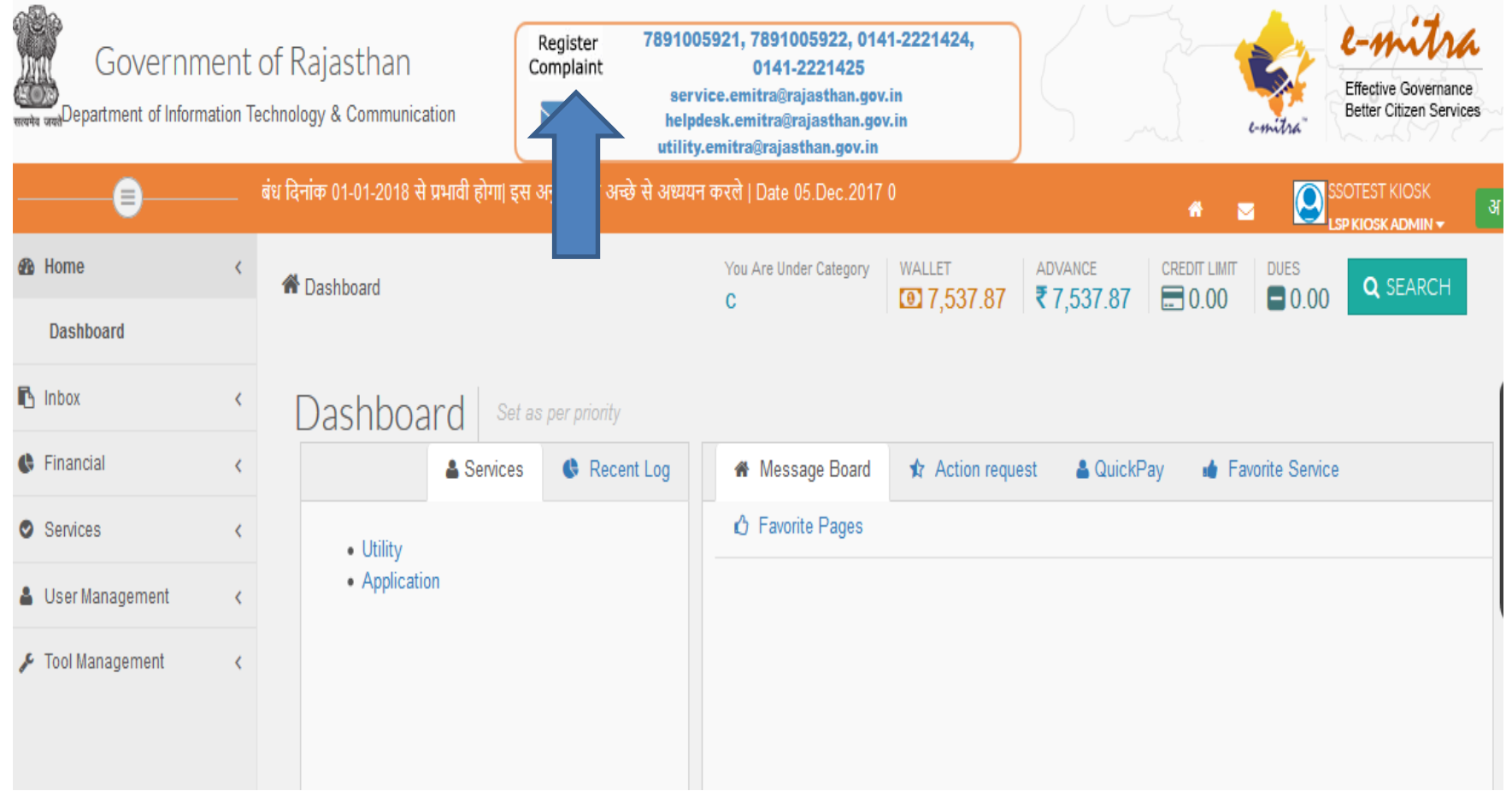

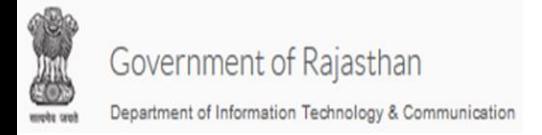

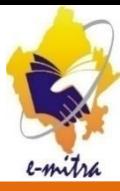

# •Continue पर क्लिक करे |

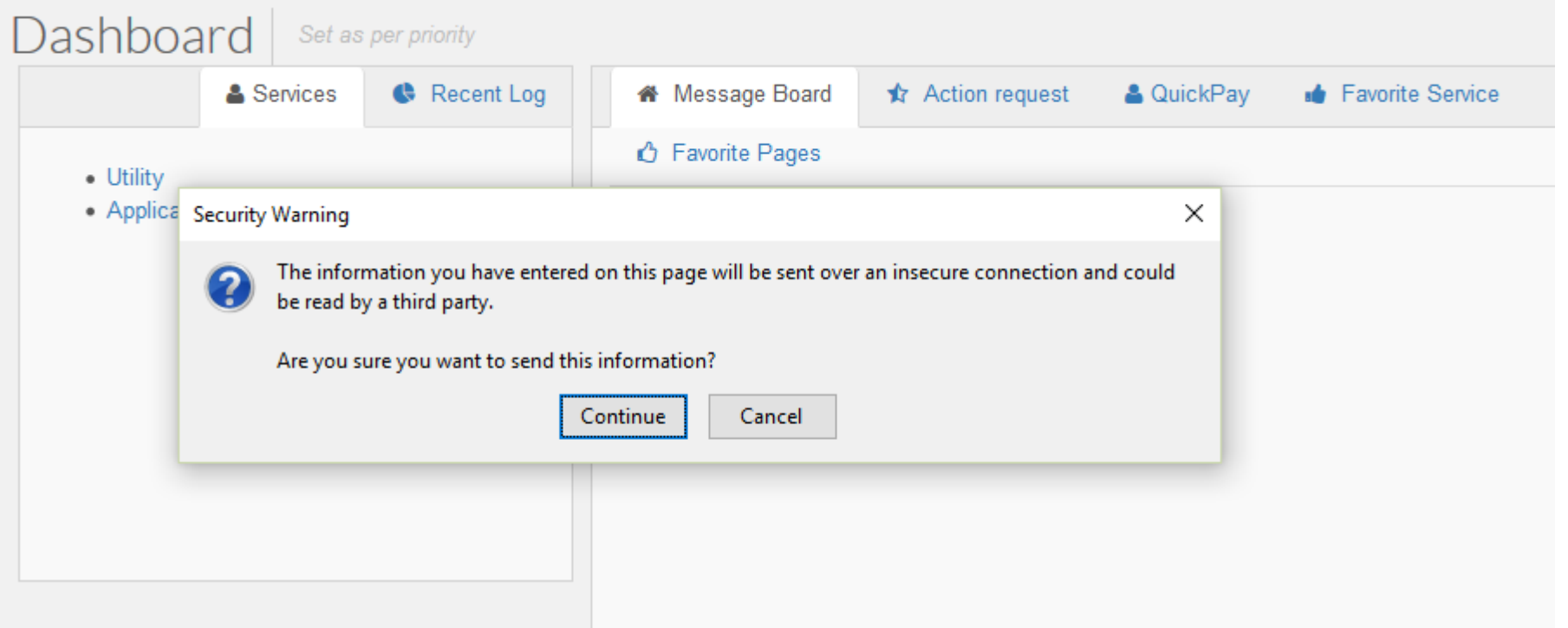

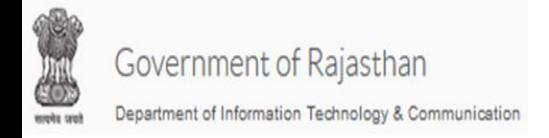

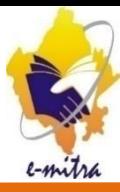

#### • New ticket पर क्लिक करे |

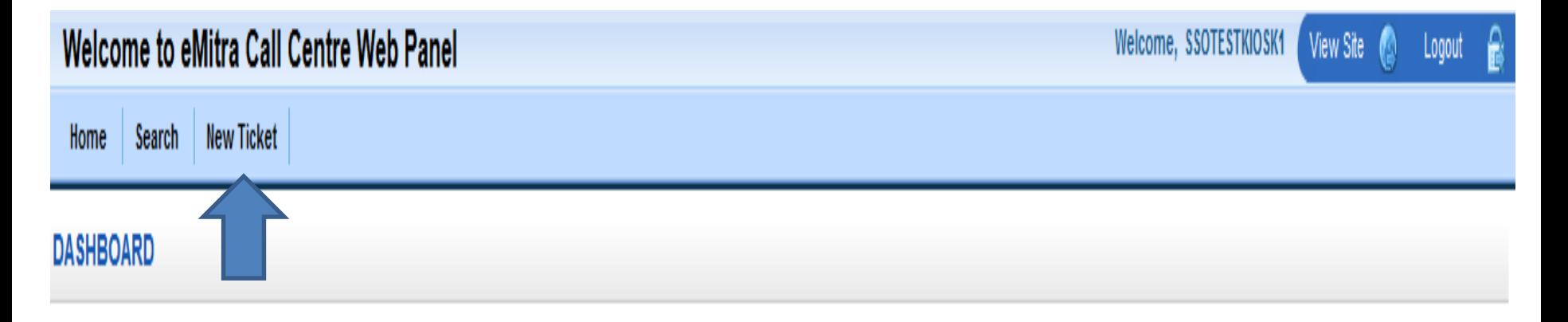

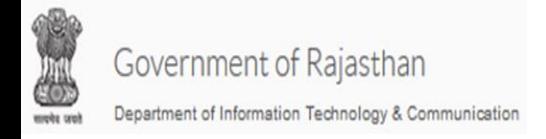

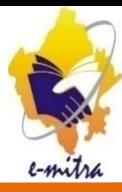

#### • **नीचेदिए गये आवश्यक ववकल्प पर क्लिक करे |**

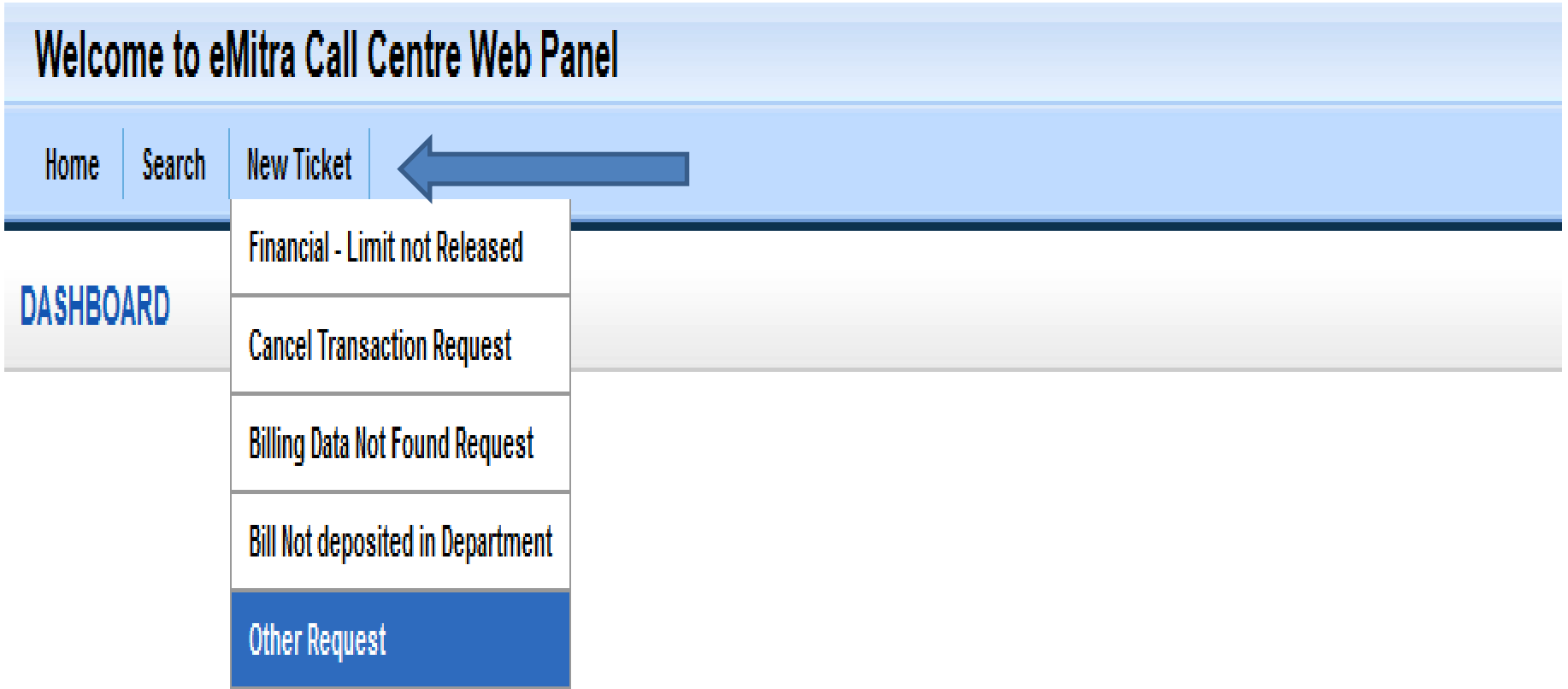

#### **आवश्यक ववकल्प का उपयोग करे |**

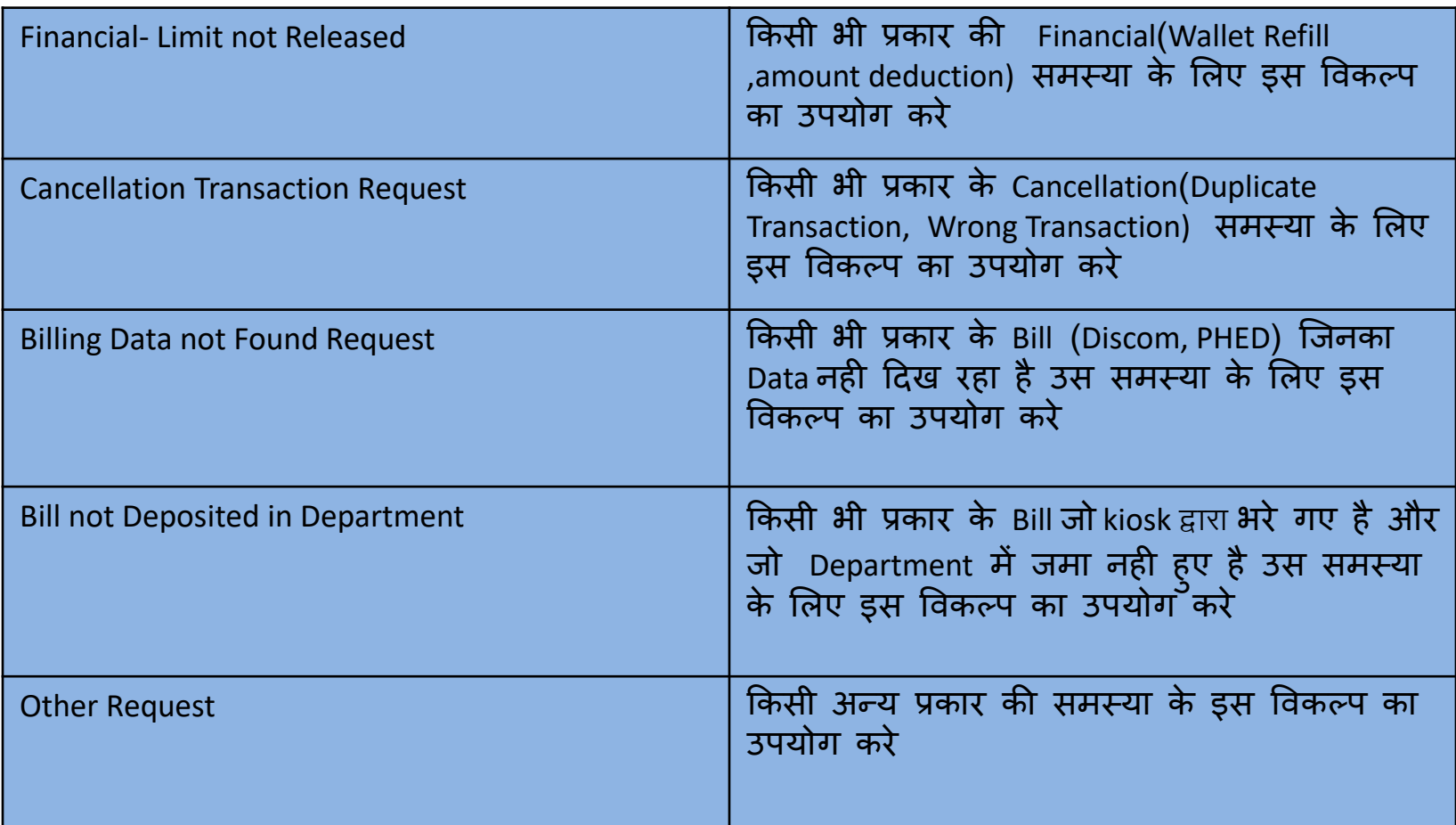

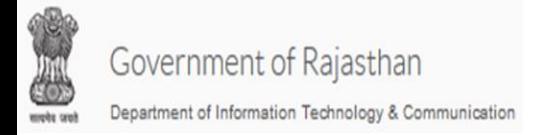

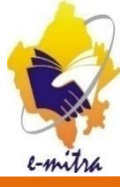

#### • $Next$  पर क्लिक करे |

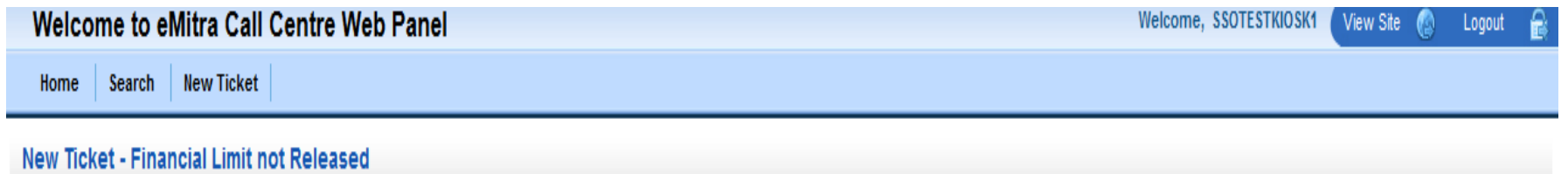

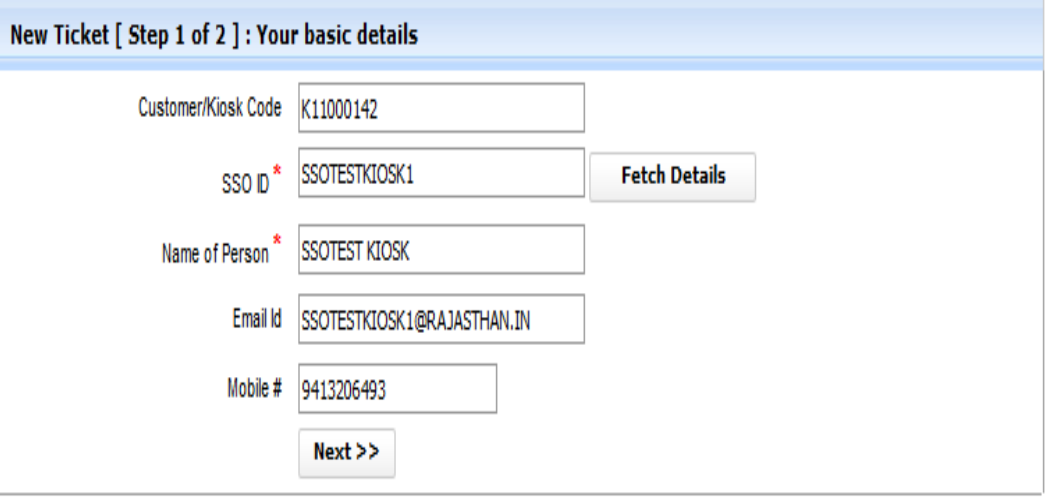

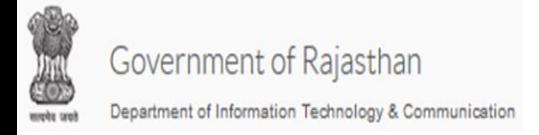

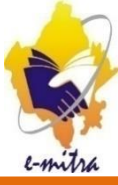

### •आवश्यक विवरण नीचे भरें और सबमिट बटन पर क्लिक करें।

#### New Ticket - Financial Limit not Released

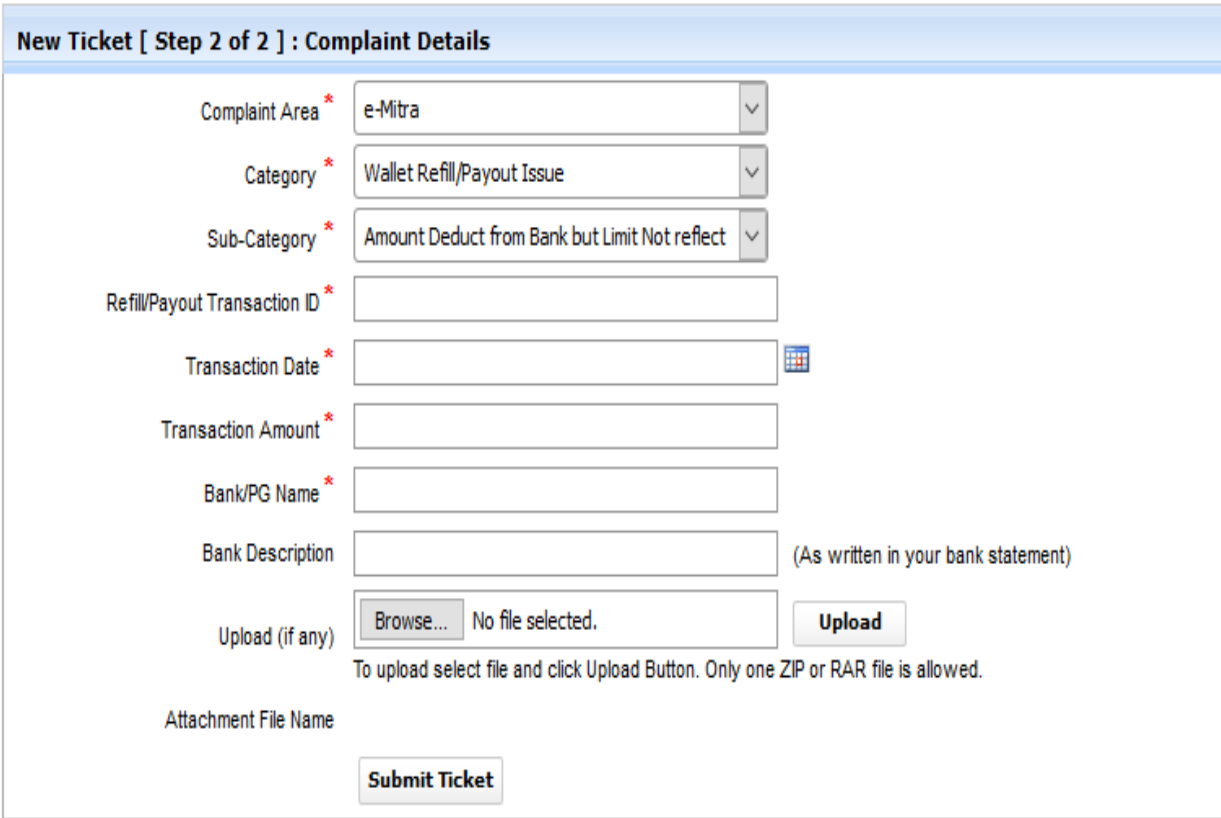

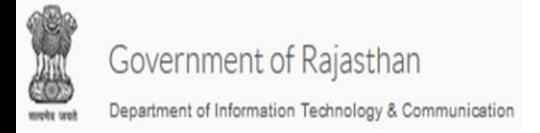

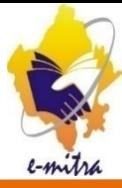

#### •आपका टिकट Generate हो चूका है, नये टिकट के लिए new ticket पर जलिि िरें **|**

New Ticket - Financial Limit not Released

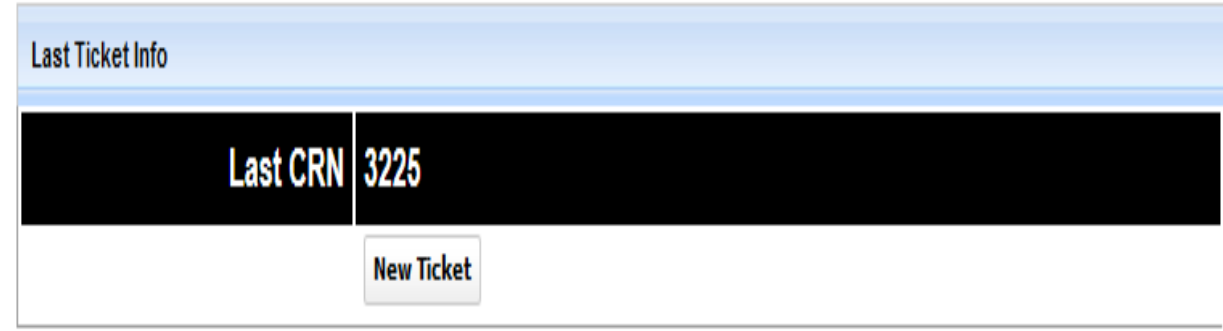

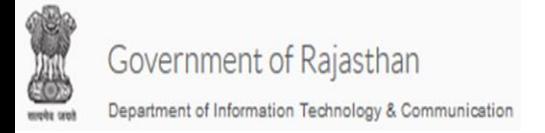

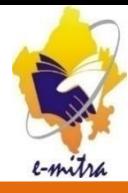

•टिकट का status सर्च के लिए search बटन पर क्लिक करें ओर अपने टिकट की स्थिति पता करने के लिए Show-Tickets बटन पर जलिि िरे **|**

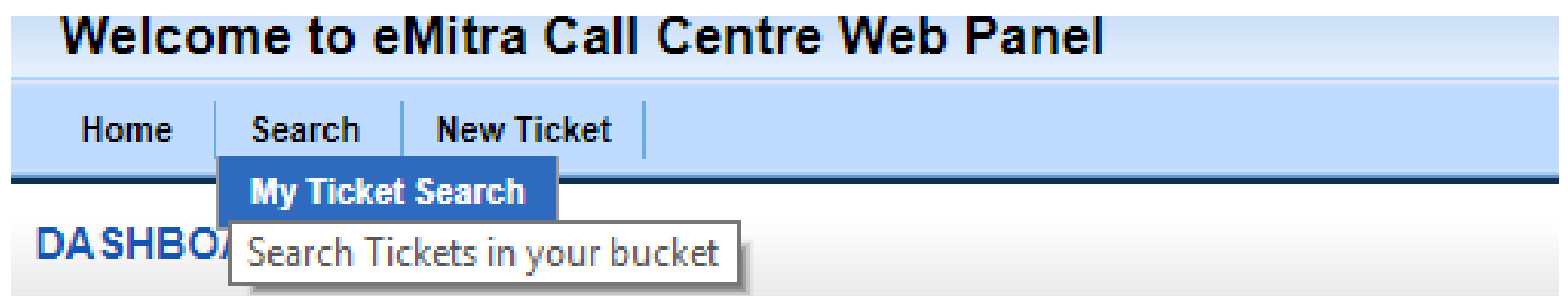

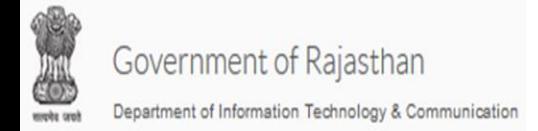

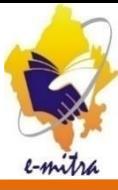

# Thank you